## **Removing a Slice**

You can remove a slice from your configuration by deactivating it or deleting it.

## Deactivating a Slice

You can turn a slice on or off with the **Active** toggle next to the slice name. Inactive slices will remain in your slice list (in case you want to reactivate them later), but will not affect your Gantt chart.

 $\times$ 

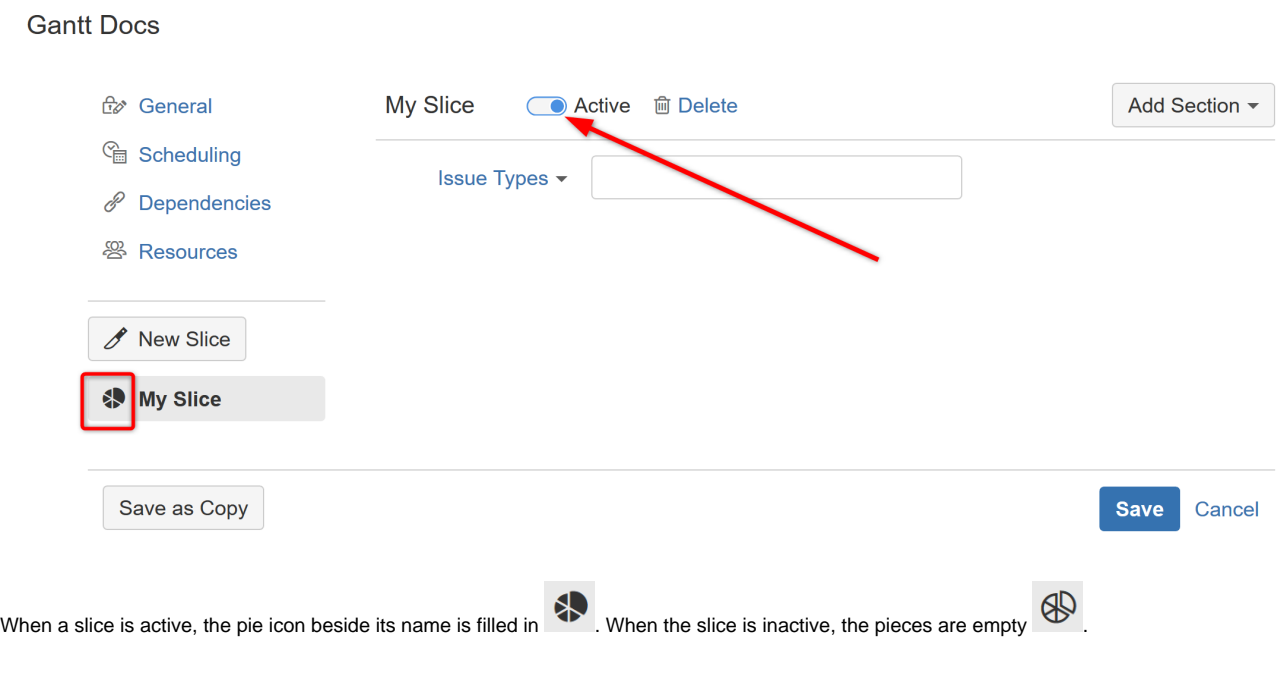

## Deleting a Slice

To delete a slice, click the trashcan icon or the **Delete** text beside it.